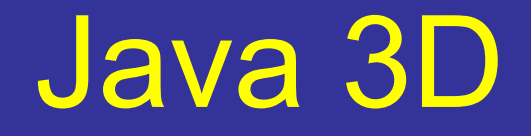

Laboratório de Computação Gráfica e Interfaces Jorge Barbosa

2001

### Java 3D

- API para desenvolver aplicações 3D, com capacidade de descrever ambientes virtuais complexos
- Fornece um conjunto de construções de alto nível para:
	- Descrever objectos 3D (geometria, aparência, transformação, comportamento)
	- Construir o grafo necessário para efectuar *rendering* da cena criada

## Objectivos

- **Desempenho:** utiliza outros API's a um nível inferior que implementam funções gráficas optimizadas e adaptados a cada arquitectura. Ex: DirectX ou OpenGL.
- $\bullet$  **Fácil utilização:** programação OO de alto nível.
- $\bullet$  **Compatibilidade:** existe suporte para vários formatos de dados: programas CAD específicos, VRML, etc.

## Utilização

• Modelo de programação:

 Um programa consiste em criar instâncias de classes do Java3D, ligando-as posteriormente numa estrutura em árvore, a qual se designa por *Scene Graph*.

• Modelo de execução:

 Na execução, o Java 3D inicia um ciclo infinito, percorrendo os nós do *scene graph;* efectua os comportamentos descritos e o *rendering* dos objectos visíveis.

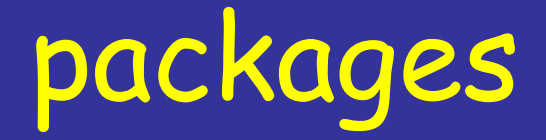

javax.media.j3d - classes principais

javax. vecmath - classes úteis para definir a geometria dos objectos na cena (Point\*, Color\*, Vector\*, TexCoord\*, etc) (\* : 3b, 3f, 3d, 4b, 4f, 4d, etc) [Tutorial 2-16]

com.sun.j3d.utils - 4 categorias: loaders, classes de ajuda na criação da cena, geometria (Box, Sphere, ColorCube) e outros utilitários (e.g. KeyNavigatorBehavior, etc)

#### Classes Símbolo no grafo javax.media.j3d VirtualUniverse Locale View PhysicalBody PhysicalEnvironment Screen3D Canvas3D (extends awt.Canvas) SceneGraphObject Node Classes Group para definir o *content* Leaf *graph* NodeComponent Various component objects Transform3D **Outros**

## Javax.media.j3d

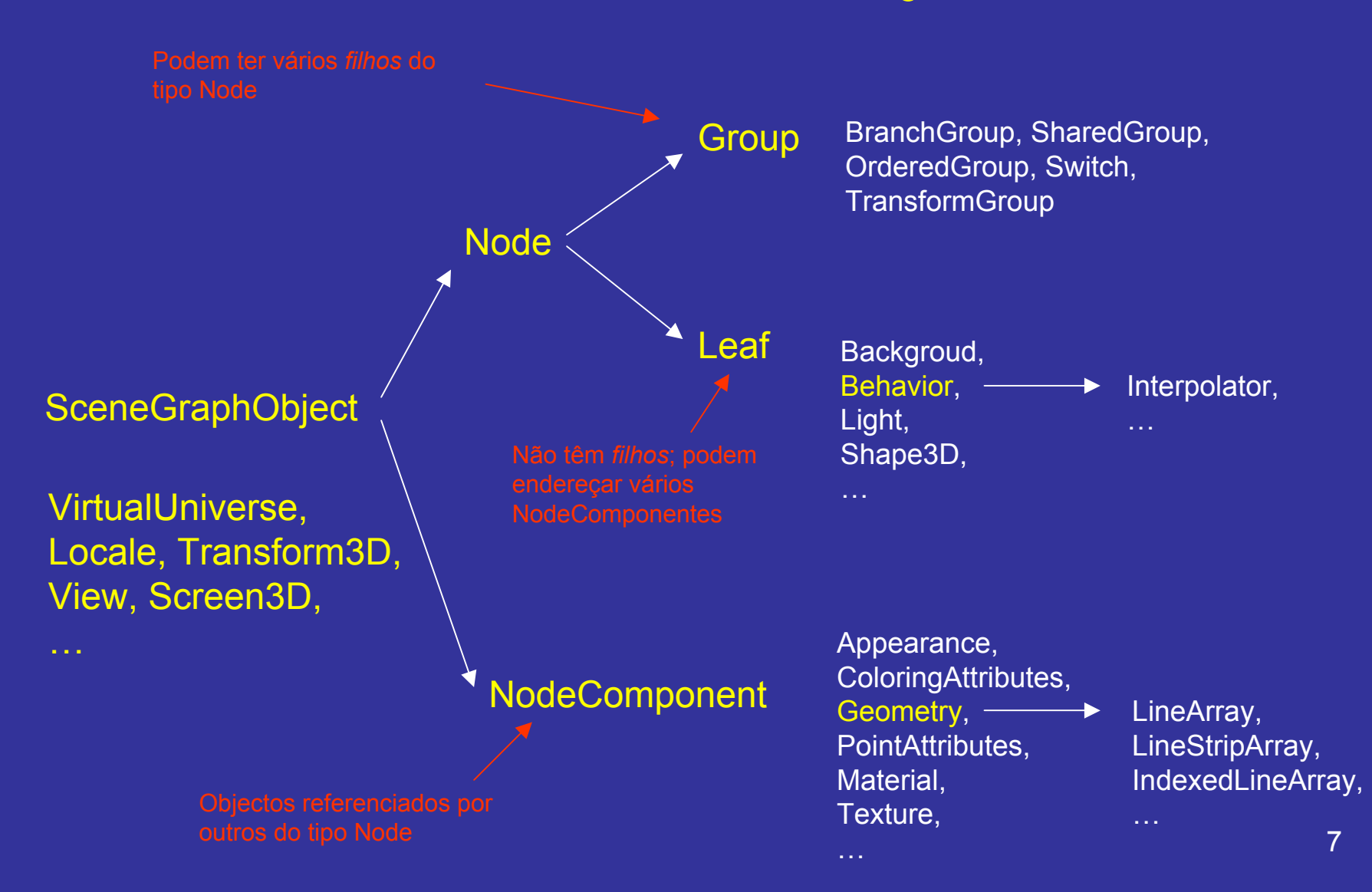

# Exemplo de um grafo

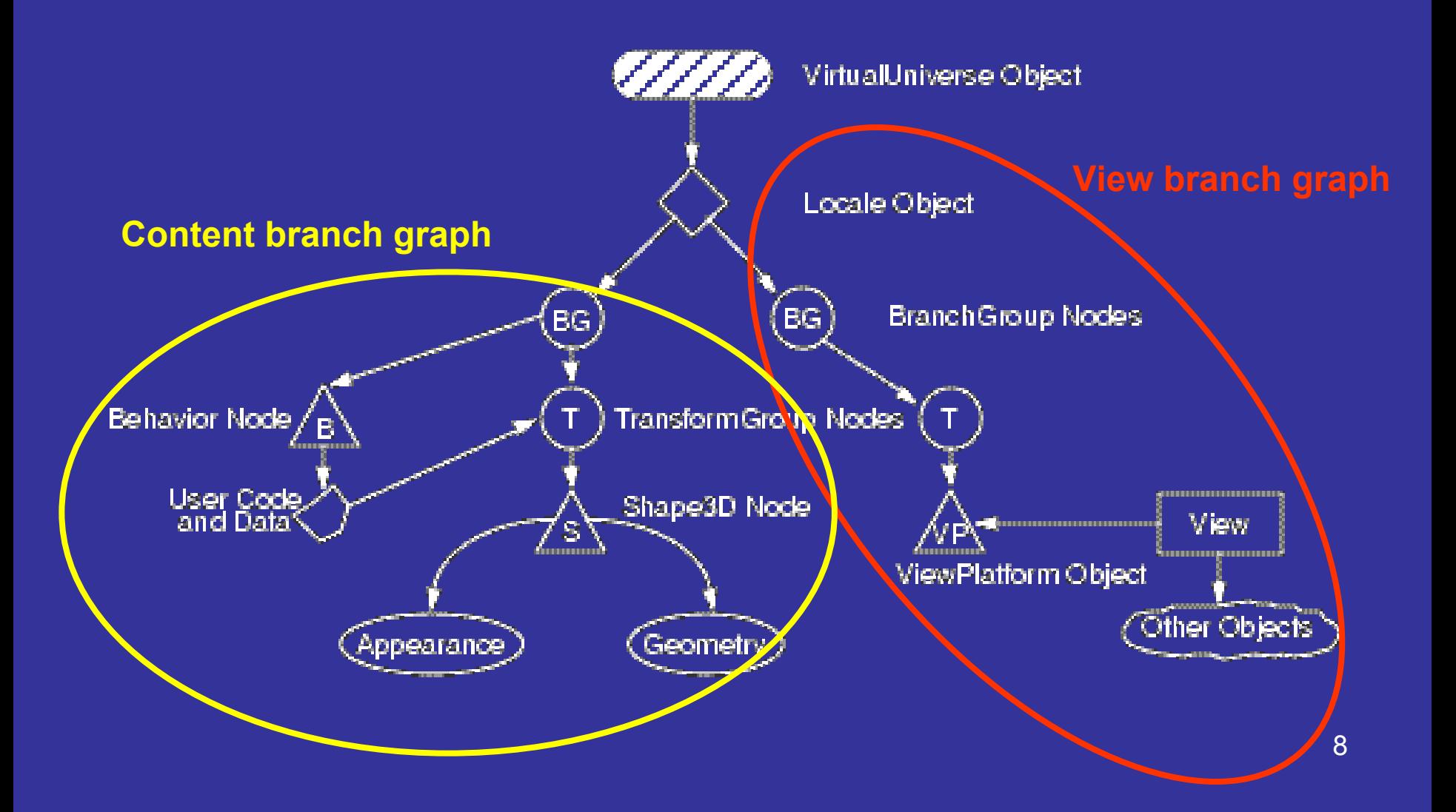

### SimpleUniverse

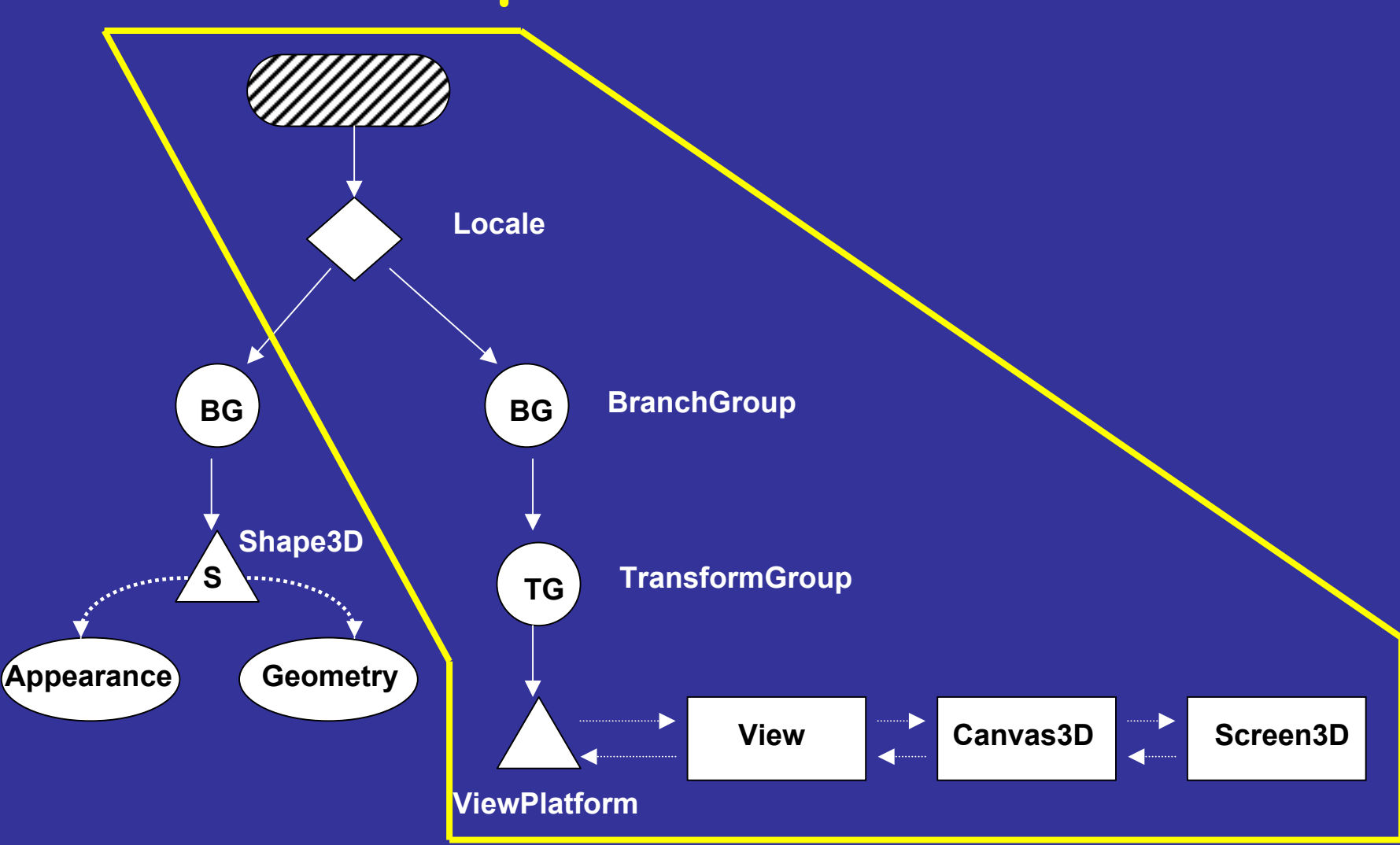

#### Construção de um programa

- 1. Criar um objecto Canvas3D
- 2. Criar um objecto SimpleUniverse o qual referencia Canvas3D
	- a. Configurar o SimpleUniverse
- 3. Construir o Content Branch Graph
- 4.Compilar o Content Branch Graph
- 5. Inserir Content Branch Graph no objecto Locale do SimpleUniverse

## Exemplo: HelloJava3Da

public HelloJava3Da() {

setLayout (new BorderLayout () ) ; Canvas3D canvas3D = new Canvas3D(null) ; add("Center", canvas3D);

BranchGroup scene = createSceneGraph();

SimpleUniverse simpleU = new SimpleUniverse(canvas3D);

simpleU.getViewingPlatform().setNominalViewingTransform();

**BGColorCube**

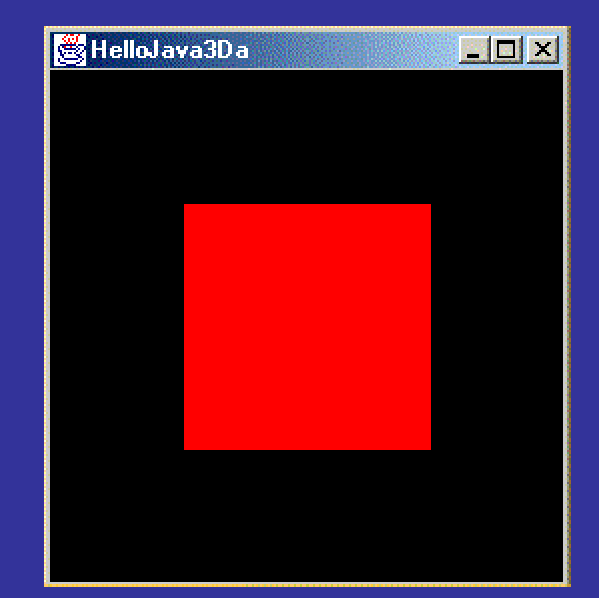

simpleU.addBranchGraph(scene);

```
public BranchGroup createSceneGraph() {
  BranchGroup objRoot = new BranchGroup();
```
objRoot.addChild(new ColorCube(0.4));

return objRoot;

#### Rotação do cubo

public BranchGroup createSceneGraph() { BranchGroup  $objRoot = new BranchGroup()$ ;

Transform3D rotate = new Transform3D(); Transform3D tempRotate = new Transform3D();

rotate.rotX(Math.PI/4.0d); tempRotate.rotY(Math.PI/5.0d); rotate.mul(tempRotate); // rotate=rotate\*tempRotate TransformGroup objRotate = new TransformGroup(rotate);

objRoot.addChild(objRotate); objRotate.addChild(new ColorCube(0.4)); objRoot.compile();

return objRoot;

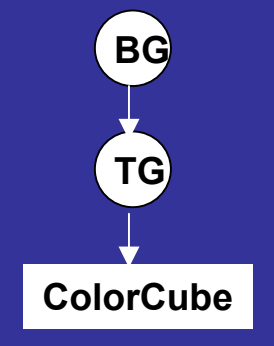

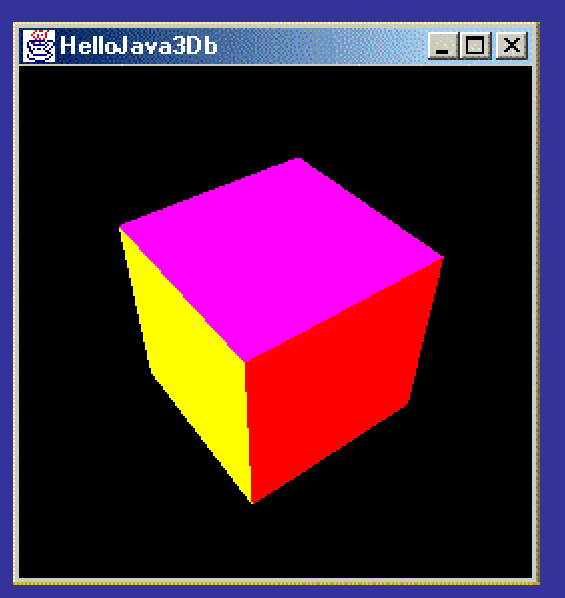

## Classes usadas no exemplo

#### • BranchGroup

- Usada para criar subgrafos. As suas instâncias são os únicos objectos que podem ser ligados ao Locale
- compile() : o Java3D efectua optimizações em todo o subgrafo, mesmo que inclua outros BG
- Objectos BG podem ser retirados ou colocados no grafo em run time se ALLOW\_DETACH for true
- Quando adicionado ao grafo, o subgrafo diz-se *Vivo*, i.e. os objectos passam a ser visualizados (*rendering)*

### Classes usadas no exemplo

#### $\subset$ • Transform3D

– Representam transformações 3D como translações, rotações e escalamentos

#### $\bigcap$ • TransformGroup

- Classe usada na construção do grafo para implementar as transformações necessárias nos nós que lhe estão ligados
- Construtor: TransformGroup(Transform3D t1)

#### Especificação de um Objecto n a cena

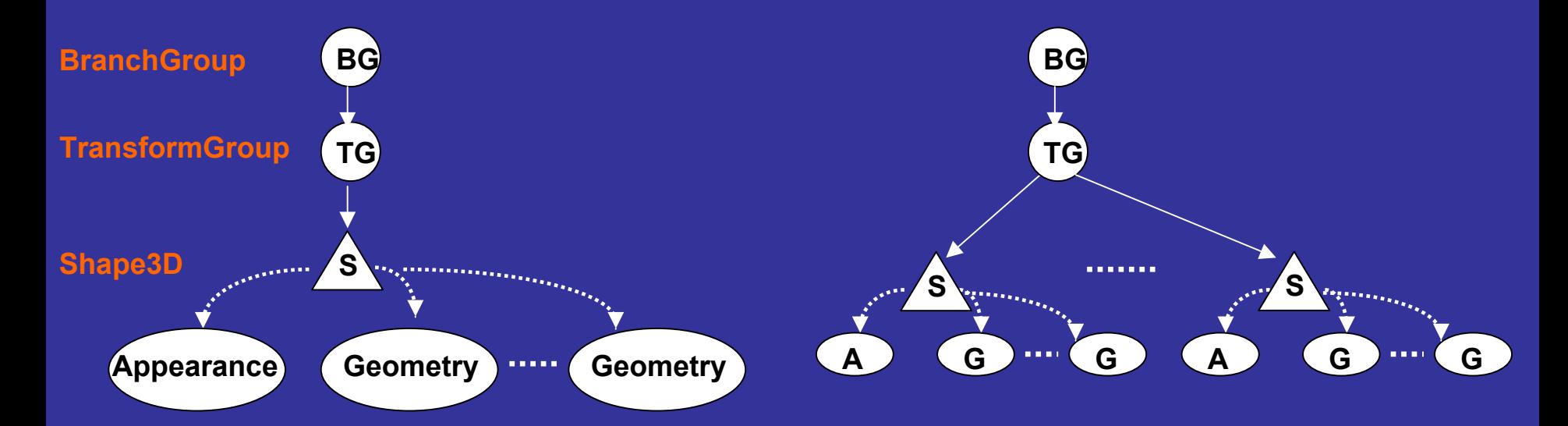

#### Objectos endereçáveis por objectos Appearance (descrevem atributos):

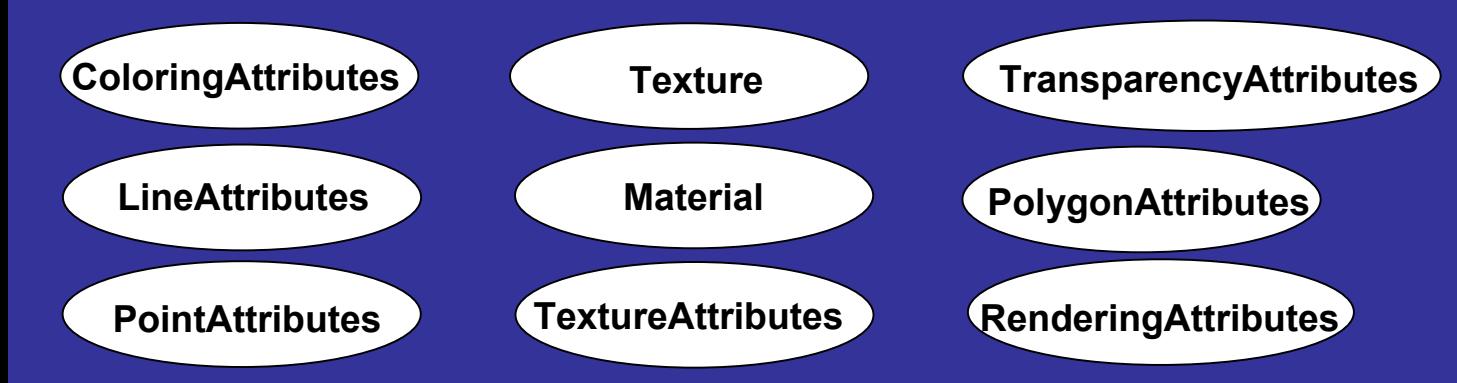

#### Especificação d a Geometria do **Objecto**

• Todos os objectos d a cena são visualizados com base na representação das coordenadas dos seus vértices.

#### Métodos da classe Shape3D:

**Void addGeometry(Geometry geometry) Void SetAppearance(Appearance appearance)**

Geometry: superclasse de um conjunto de classes para definir a geometria de várias formas

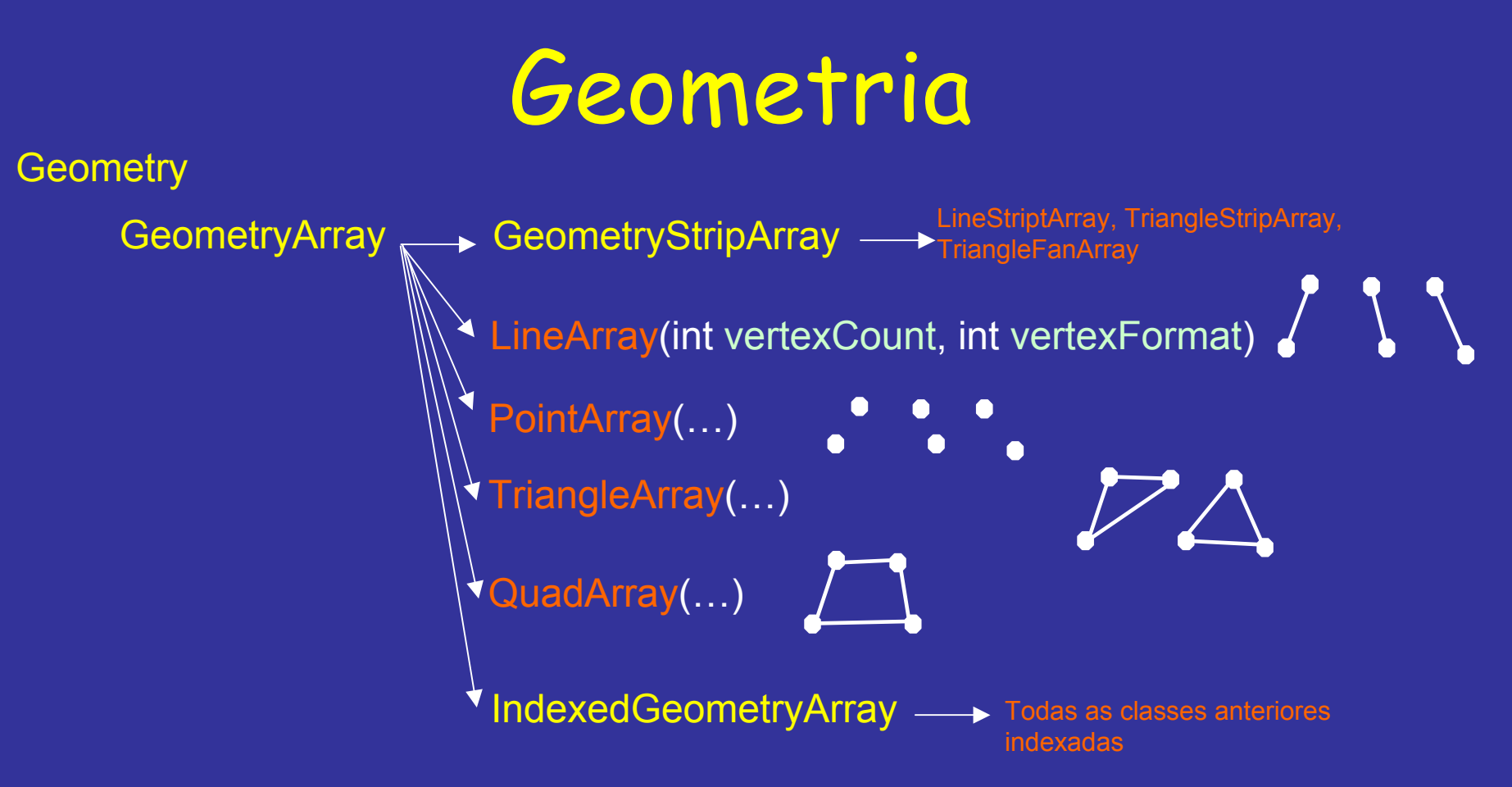

Cada vértice pode especificar até 4 parâmetros (indicado por vertexFormat):

•Coordenadas

•Cor

•Normais à superfície (necessário para calculo de iluminação)

•Coordenadas de textura

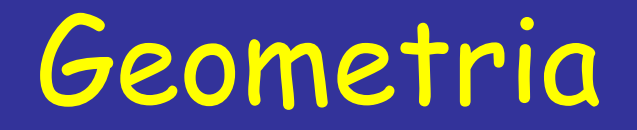

- $\bullet$  A principal diferença entre as classes de especificação de geometria está no número de vértices guardados.
- $\bullet$  Nos *Arrays* básicos o mesmo vértice pode aparecer mais do que uma vez. Maior consumo de memória mas obtém-se *rendering* mais eficiente.
- Com *Arrays* indexados cada vértice aparece apenas uma vez. Um nível mais de redireccionamento => maior complexidade no *rendering.*

*Recomendação: usar StripArrays sempre que possível*

(ver exemplos: AxisApp.java, YoyoApp.java e Axis.java)

### **com.sun.j3d.utils.geometry.** \*

Classes para representar primitivas geométricas:

- •Box
- •Cone
- •**Cylinder**
- •**Sphere**
- •ColorCube

#### **Exemplo:**

```
Appearance app = new Appearance();
```
app.setColoringAttributes(new

ColoringAttributes(1.f,0.5f,0.8f,ColoringAttributes.FASTEST)); objRoot.addChild(new Box(0.5f,0.3f,0.2f, app));

// ver método getShape() e setAppearance() de Shape3D para atribuír cores diferentes às faces

(ver exemplo: ConeYoyoApp.java e Axis.java)

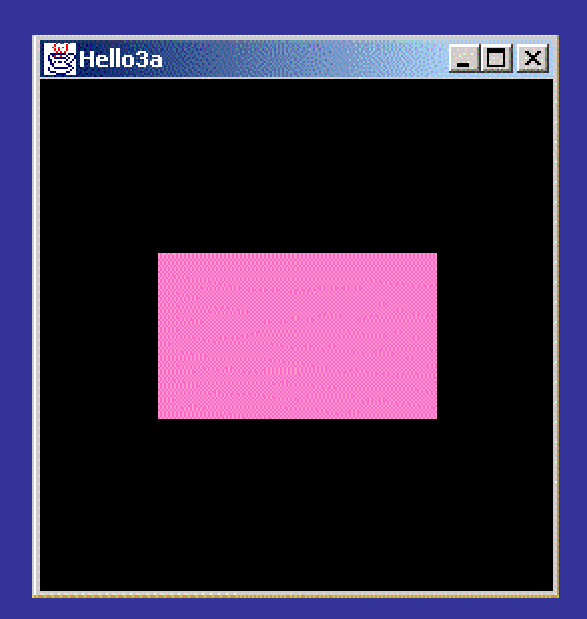

Interacção: a acção ocorre em resposta a estimulos provocados pelo utilizador Animação: a acção ocorre pela passagem do tempo

Behavior class: classe abstracta que fornece os mecanismos necessários para responder a eventos possibilitando a alteração do grafo em *run time*

Exemplos de estimulos: teclado, rato, colisão de objectos, tempo, combinação de vários eventos,... Exemplos de Acções: adicionar/remover objectos da cena,

mudar atributos de objectos, lançar *Threads*,...

#### As subclasses de Behavior têm de definir:

Método **initialize() -** define o evento que activa esse behavior Método **processStimulus(Enumeration c)** – método invocado pelo sistema quando ocorre o evento correspondente. A última instrução deve definir novamente a nova condição de activação.

*Scheduling Region* : especifica a região do espaç o onde o *behavior* é válido. Restringe a região onde são verificadas as condições de activação. Melhora o desempenho do sistema.

Tipos de *scheduling region :*

- $\bullet$ BoundingSphere
- $\bullet$ BoundingBox
- $\bullet$ • BoundingPolytope

 $\mathcal{L}_{\mathcal{A}}$  , where  $\mathcal{L}_{\mathcal{A}}$  is the set of the set of the set of the set of the set of the set of the set of the set of the set of the set of the set of the set of the set of the set of the set of the set of the permite definir regiões a partir de equações de planos, pela reunião das regiões definidas por um conjunto de objectos, etc

#### Exemplo: teclado

public class SimpleBehavior extends Behavior{

```
private TransformGroup targetTG;
       private Transform3D rotation = new Transform3D();
       private double angle = 0.0;
       // create SimpleBehavior
       SimpleBehavior(TransformGroup targetTG){
           this.targetTG = targetTG;
           //targetTG.setCapability(TransformGroup.ALLOW_TRANSFORM_WRITE);
       }
        // initialize the Behavior 
- set initial wakeup condition
       // called when behavior beacomes live
       public void initialize(){
           this.wakeupOn(new WakeupOnAWTEvent(KeyEvent.KEY_PRESSED));
       // called by Java 3D when appropriate stimulus occures
       public void processStimulus(Enumeration criteria){
           // decode event, do what is necessary
           angle += 0.1;rotation.rotY(angle);
           targetTG.setTransform(rotation);
           this.wakeupOn(new WakeupOnAWTEvent(KeyEvent.KEY_PRESSED));
        }
} // end of class SimpleBehavior
                                                                             BGColorCubeTGB
```
(ver exemplo: SimpleBehavior.java)

## Descodificação

```
public void processStimulus (Enumeration criteria) {
  WakeupCriterion wakeup;
  AWTEvent[] event;
   int id, i;
   while (criteria.hasMoreElements()) {
     wakeup = (WakeupCriterion) criteria.nextElement();
     if (wakeup instanceof WakeupOnAWTEvent) {
         event = ((WakeupOnAWTEvent)wakeup).getAWTEvent();
         for(i=0; i < event.length; i++)
         {
               id = event[i].getID();if(id==KeyEvent.KEY_PRESSED) {
                   if (((KeyEvent) event[i]).GetKeyCode() == KeyEvent.VK S){
                       // processamento do evento
                       targetTG.getTransform(transl);
                       transl.mul(offsetRight);
                       targetTG.setTransform(transl);
                   }
               }
         }
      }
   }
   this.wakeupOn(new WakeupOnAWTEvent(KeyEvent.KEY_PRESSED));
```
}

Interpolator class: classe abstracta que extende a classe Behavior e fornece vários métodos usados por subclasses de interpolação

...

Interpolator **ColorInterpolator PathInterpolator PositionInterpolator RotationInterpolator ScaleInterpolator SwitchValueInterpolator TransparencyInterpolator** 

PositionPathInterpolator RotationPathInterpolator

#### Exemplo: HelloJava3Dc

```
// Create the root of the branch graph
BranchGroup objRoot = new BranchGroup();
// Create the transform group node and initialize it to the 
// identity. Add it to the root of the subgraph.
TransformGroup objSpin = new TransformGroup();
objSpin.setCapability(TransformGroup.ALLOW_TRANSFORM_WRITE);
objRoot.addChild(objSpin);
// Create a simple shape leaf node, add it to the scene graph.
// ColorCube is a Convenience Utility class
objSpin.addChild(new ColorCube(0.4));
// Create a new Behavior object that will perform the desired
// operation on the specified transform object and add it into
// the scene graph.
Alpha rotationAlpha
= new Alpha(-1, 4000);
RotationInterpolator rotator = 
    new RotationInterpolator(rotationAlpha, objSpin);
// a bounding sphere specifies a region a behavior is active
// create a sphere centered at the origin with radius of 100
BoundingSphere bounds = new BoundingSphere();
rotator.setSchedulingBounds(bounds);
objSpin.addChild(rotator);
                                                                    BGColorCubeTG
```
return objRoot; } // end of CreateSceneGraph method

public BranchGroup createSceneGraph() {

**B**

## Documentação

#### **Tutorial**

- 1.**Introdução**
- 2. Geometria
- 3. Criação fácil de conteúdos
- 4. Interacção
- 5. Animação
- 6. Iluminação
- 7. Texturas